# 谷歌浏览器100以上版本访问config界面提示升级浏览器到48以上 版本

#### (本文档仅供参考)

#### 问题:

在谷歌浏览器或者火狐浏览器升级到100以上以后,访问系统config界面时会提示:"请升级您的谷歌浏览器到48及以上版本"或"您的IE浏览器版本 或IE内核版本过低",如下图所示。

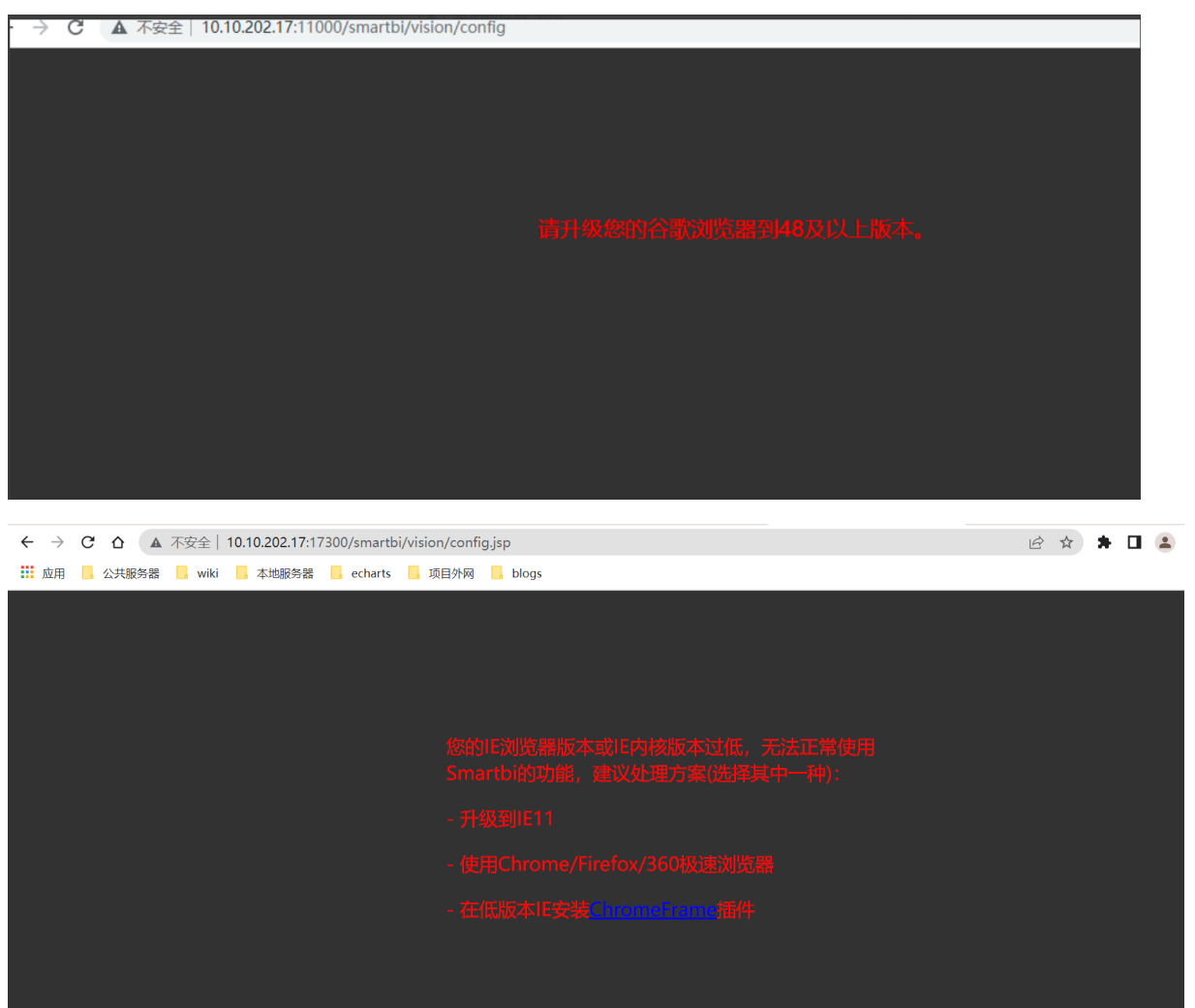

## 解决方案:

此问题为当前版本对于浏览器版本判断有误导致, V72~V10.5版本可通过上传扩展包解决: [BrowseVersionPatch.ext](https://wiki.smartbi.com.cn/download/attachments/92079333/BrowseVersionPatch.ext?version=3&modificationDate=1714029039000&api=v2)

(1)扩展包部署参考:

V9及以下版本:[部署扩展包](https://history.wiki.smartbi.com.cn/pages/viewpage.action?pageId=52626485)

V10及以上版本:[部署扩展包](https://wiki.smartbi.com.cn/pages/viewpage.action?pageId=69733090)

(2)部署扩展包后请重启服务器。

注意:如果知道扩展包部署在服务器的具体目录,可以手动上传修复的扩展包到Smartbi的扩展包目录。

也可以参考下面的临时规避方案,通过IE浏览器访问config页面,然后上传扩展包。

## 临时规避方案:

使用IE浏览器进行访问。(注意:Edge也是一样不行的,一定是要IE浏览器,如果没有IE浏览器,建议还是考虑更新war包解决) <https://www.surfacex.cn/tu/m7infeyqZi7UJUFyv2vJuQae.html>

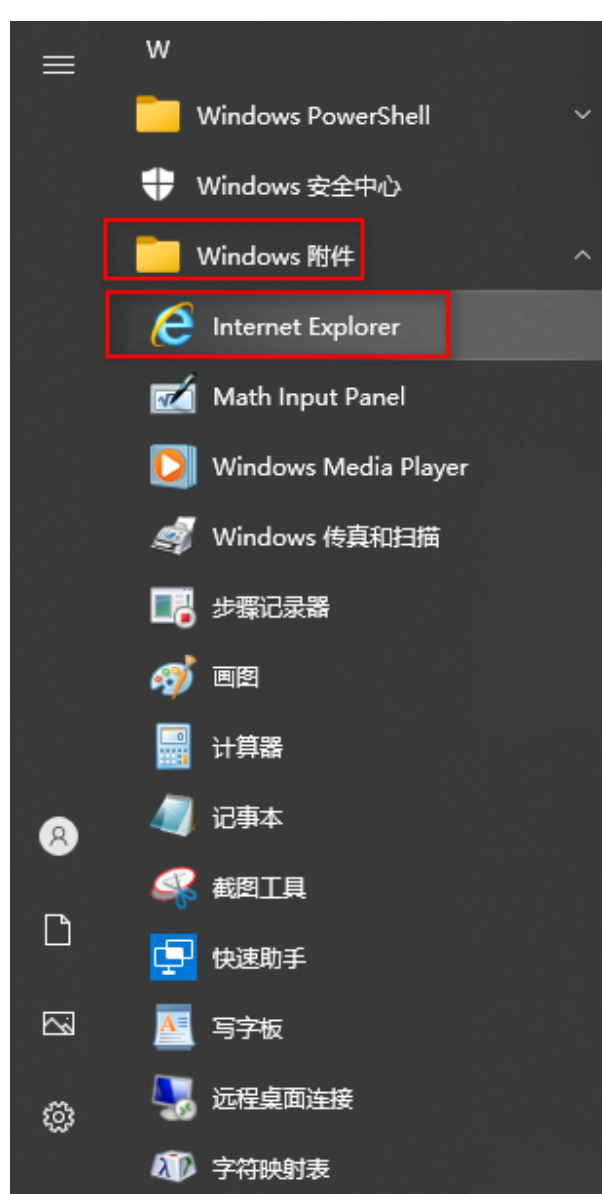

#### 补充说明:

此问题也已在最新版本war包上修复。若后续有更新war包,问题也可以解决,并且已经上传的扩展包BrowseVersionPatch也不会对新war包造成影响。